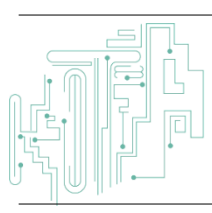

**Jurnal JTIK (Jurnal Teknologi Informasi dan Komunikasi)**

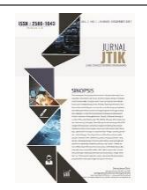

journal homepage[: http://journal.lembagakita.org/index.php/jtik](http://journal.lembagakita.org/index.php/jtik)

# Perancangan Sistem Informasi E-Arsip Dokumen di Bappelitbang Kota Bandung Berbasis PHPRAD

Firman Ibrahim <sup>1\*</sup>, Philip Broos <sup>2</sup>, Candra Mecca Susyana <sup>3</sup>, Muthmainnah <sup>4</sup>

*1,2,4 Jurusan Komputerisasi Akuntansi, Politeknik Piksi Ganesha Bandung.*

*<sup>3</sup> Jurusan Sistem Informasi, Politeknik Piksi Ganesha Bandung.*

#### article in fo

#### a b s t r a c t

*Article history:* Received 11 May 2022 Received in revised form 20 August 2022 Accepted 6 October 2022 Available *online* January 2023

DOI: https://doi.org/10.35870/jti k.v7i1.639

*Keywords:* Applications; E-Arsip; Website.

*Kata Kunci:* Aplikasi; E-Arsip; Website. The purpose of this research is to create an E-Archive of Documents on Bappelitbang the City of Bandung, that serves as a system for collecting information in the form of documents that are stored using computer technology shaped the electronic document with the aim that the documents are easily viewed, managed, found and used again. The research method we apply is SDLC (Problem Indentification, Data Analysist, Application Design, Testing and Implementation. An E-Document Archive is a web-based as well as using PHPRAD as the application program as well as the XAMPP Server in the form of Apache and MySQL as server local. While the Navigation Structure is used as a flow of a program as well UML and DFD are used to represent the process flow of work between functions. The results of this study are to facilitate archiving activities that previously had to archive manually, which could cause data to be damaged or even lost which could be caused by excess storage, maintenance cocts, and other factors, but with the E-Archive Document the resulting performance becomes effective and efficient.

### a b s t r a k

Tujuan Penelitian ini adalah membuat aplikasi E-Arsip Dokumen pada Bappelitbang Kota Bandung yang berfungsi sebagai sistem pengumpulan informasi berupa dokumen yang disimpan menggunakan teknologi komputer berbentuk dokumen elektronik dengan tujuan agar dokumen mudah dilihat, dikelola, ditemukan dan dipergunakan kembali. Metode Penelitian yang kami terapkan yaitu SDLC (Indentifikasi Masalah, Analisa Data, Perancangan Aplikasi, Pengujian dan Implementasi). Aplikasi E-Arsip Dokumen ini berbasis website serta menggunakan PHPRAD sebagai program aplikasi serta XAMPP Server berupa Apache dan MySQL sebagai server local. Sedangkan Struktur Navigasi digunakan sebagai alur dari suatu program serta UML dan DFD digunakan untuk merepresentasikan alur proses kerja antar fungsi. Hasil dari penelitian ini adalah untuk mempermudah kegiatan pengarsipan yang sebelumnya harus melakukan pengarsipan secara manual yang dapat menyebabkan data menjadi rusak atau bahkan hilang yang dapat disebabkan oleh kelebihan penyimpanan, biaya perawatan, dan faktor lainnya, namun dengan adanya E-Arsip Dokumen yang dihasilkan kinerjanya efektif dan efisien.

\*Corresponding author. Email: firmanibrahim182@gmail.com <sup>1</sup> .

© E-ISSN: 2580-1643. Copyright @ 2023. Published by Lembaga Otonom Lembaga Informasi dan Riset Indonesia (KITA INFO dan RISET) [\(http://creativecommons.org/licenses/by/4.0/\)](http://creativecommons.org/licenses/by/4.0/).

### **1. Latar Belakang**

Badan Perencanaan Pembangunan, Penelitian dan Pengembangan (Bappelitbang) Kota Bandung adalah salah satu lembaga teknis di lingkungan Pemerintah Kota Bandung. Pada awal mula pembentukan bernama Badan Perencanaan Pembangunan Daerah (Bappeda) Kota Bandung dan berubah menjadi Bappelitbang (Badan Perencanaan Pembangunan, Penelitian dan Pengembangan) Kota Bandung berdasarkan Peraturan Daerah No.8 Tahun 2016 tentang Pembentukan dan Susunan Perangkat Daerah Kota Bandung [7]. Di Bappelitbang Kota Bandung terdapat lima bidang salah satunya Bidang Perencanaan Pembangunan Ekonomi Dan Pembiayaan Pembangunan. Bidang ini memiliki beberapa tugas dan fungsi yang berhubungan dengan penyusunan laporan perencanaan pembangunan ekonomi dan pembiayaan pembangunan [12].

Rumusan masalah yang terdapat di Bappelitbang Kota Bandung khususnya di Bidang Perencanaan Pembangunan Ekonomi Dan Pembiayaan Pembangunan yaitu pada proses pengarsipan dokumen yang masih terbilang manual yang disimpan pada tempat pengarsipan [9]. Hal ini tentu saja tidak lagi efektif dan efisien dari sisi waktu dan tempat dikarenakan dokumen arsip akan mengalami penambahan dari waktu ke waktu [10]. Pengarsipan dokumen secara manual juga dapat menyebabkan data tidak beraturan, rusak bahkan hilang yang bisa disebabkan karena tempat penyimpanan, biaya pemeliharaan, tenaga pengelola, fasilitas, ataupun faktor lain [5]. Oleh karena itu dibutuhkan sistem manajemen dan pengelolaan yang baik dalam kegiatan pengarsipan agar kegiatan operasional dapat berjalan dengan efektif dan efisien [2]. Untuk menghindari kesalahan dalam pengelolaan arsip dokumen maka informasi arsip dokumen dapat dikelola terlebih dahulu.

Karena itu Bappelitbang Kota Bandung harus lebih mengikuti dan memperhatikan perkembangan pengelolaan arsip berbasis elektronik [11]. Oleh sebab itu dengan adanya media elektronik seperti E-Arsip Dokumen dapat membantu proses pengelolaan dan pengurusan arsip menjadi mudah dilihat, dikelola, ditemukan dan dipergunakan kembali [6].

### **2. Metode Penelitian**

Metode yang digunakan pada penulisan ini adalah metode *System Development Life Cycle (SDLC)* [8]. Tahapan pada jurnal ini adalah sebagai berikut

### *Tahap Identifikasi Masalah*

Pada tahap identifikasi masalah, didapatkan beberapa masalah yaitu pada pencarian arsip dokumen secara praktis dan masalah pada wadah yang akan menampung arsip dokumen, Untuk itu, tahap ini digunakan untuk mengumpulkan beberapa data dan informasi tentang cara pembuatan aplikasi berbasis *website* dari berbagai jurnal yang ada di internet.

#### *Tahap Analisa Data*

Pada tahap analisa data, didapatkan beberapa data dan informasi dari Bappelitbang Kota Bandung. Untuk mengolah data tersebut, pada jurnal ini dilakukan pencarian dan merangkum kepustakaan dalam menunjang pengolahan data dan informasi. Penelitian ini dilakukan dengan cara mempelajari hasil jurnal, *website*, artikel, serta buku yang berhubungan dengan penelitian jurnal ini untuk memecahkan masalah pada topik jurnal ini.

### *Tahap Perancangan Aplikasi*

Pada tahap perancangan aplikasi, dilakukan perancangan aplikasi berbasis *website* serta rancangan *interface* aplikasi ini.

### *Tahap Pengujian*

Pada tahap pengujian, digunakan *sotfware PHPRAD* dan *Microsoft Excel* 2013 untuk aplikasi berbasis *website* tersebut dan untuk menampilkan *output* dari aplikasi tersebut digunakan *browser Mozilla Firefox* serta aplikasi *XAMPP Server* berupa *Apache* dan *MySQL* untuk *server local* [1].

#### *Tahap Implementasi*

Pada tahap implementasi, pengujian aplikasi tersebut dengan memakai *web browser Mozilla Firefox* pada laptop *ASUS* dengan prosesor *Intel*® *Celeron*® CPU N2840 @ 2.16 GHz. RAM 2 GB dan berjalan pada *system* operasi *Windows* 8.1 64-bit.

### *Struktur Navigasi*

Struktur navigasi adalah alur bagaimana aplikasi yang dibuat dapat berjalan. Kita harus menentukan terlebih dahulu alur yang akan digunakan dalam aplikasi yang dibuat sebelum menyusun aplikasi ke dalam *software*. Bentuk dasar dari struktur navigasi yang biasa digunakan dalam proses pembuatan aplikasi ada empat macam, yaitu struktur navigasi *linier*, hierarki, *non linier* dan campuran [13].

1) Stuktur Navigasi Linier

Struktur Navigasi *Linier*: merupakan struktur yang memiliki satu rangkaian alur yang berurutan. Struktur ini menampilkan satu per satu tampilan secara berurutan menurut aturannya.

2) Struktur Navigasi Hierarki

Struktur Navigasi Hierarki: merupakan suatu struktur yang mengutamakan percabangan untuk menampilkan data dengan kriteria tertentu. Tampilan pada *menu* utama disebut *master page*, halaman tersebut mempunyai halaman percabangan yang disebut *slave page*.

- 3) Struktur Navigasi *Non Linier* Struktur Navigasi *Non Linier*: merupakan suatu struktur yang disusun untuk membuat percabangan. Pada struktur ini setiap *page* memiliki kedudukan yang sama.
- 4) Struktur Navigasi Campuran Struktur Navigasi Campuran: merupakan suatu struktur yang berdasarkan gabungan dari struktur sebelumnya.

### *Unified Modelling Language* (*UML*)

Grady Booch, Jim Rumbaugh, Ivar Jacobson mengembangkan suatu alat untuk analisis dan desain berorientasi objek yang disebut *Unified Modelling Language*. *UML* merupakan suatu bahasa yang digunakan dalam menentukan memvisualisasikan, merancang, dan mendokumentasikan suatu sistem informasi.

# *User Interface Design*

*User Interface Design* adalah desain untuk *website* pada komputer yang berfokus pada *User Experience* dan interaksi dengan tujuan untuk membuat interaksi pengguna secara sederhana dan efisien.

# *Data Flow Diagram*

*Data Flow Diagram* adalah sistem informasi berupa sebuah proses yang menggambarkan aliran data. Yang membedakan *DFD* dengan *UML* terletak pada *flow* dan *objective* penyampaian informasi di dalamnya.

1) *Diagram Level* 0

*Diagram Level* 0 atau *Diagram* Konteks: merupakan *diagram* dengan tingkatan paling rendah, dimana menggambarkan sistem penghubung dengan entitas eksternal.

2) *Diagram Level* 1

*Diagram Level* 1: merupakan lanjutan dari *Diagram Level* 0, dimana setiap proses yang berjalan akan diperinci menjadi *sub* proses yang lebih kecil.

3) *Diagram Level* 2

*Diagram Level* 2: merupakan lanjutan dari *Diagram Level* 1, dimana setiap proses akan dijelaskan lebih detail daripada level sebelumnya.

# **3. Hasil dan Pembahasan**

### *Identifikasi dan Analisa*

Pada penulisan ini, berisi tentang rancangan dan tahapan pembuatan aplikasi E-Arsip Dokumen berbasis *website* yang dapat membantu proses pengelolaan dan pengurusan arsip menjadi mudah dilihat, dikelola, ditemukan dan dipergunakan kembali [14]. Pada rancangan *User Interface Design* terdapat halaman utama yang memiliki beberapa menu yang terdiri dari menu Jenis Dokumen, Dokumen, Pengguna, *About Us, Help and FAQ, Contact Us, Privacy Policy,* dan *Terms and Conditions*. Pada menu *Home* akan menampilkan *Flowchart* untuk pengguna baru, pengguna lama, dan keterangan mengenai setiap simbol pada *flowchart*.

# *Stuktur Navigasi Aplikasi*

Pada aplikasi E-Arsip Dokumen, terdapat 2 jenis struktur navigasi, antara lain struktur navigasi *admin* dan struktur navigasi *user* [3].

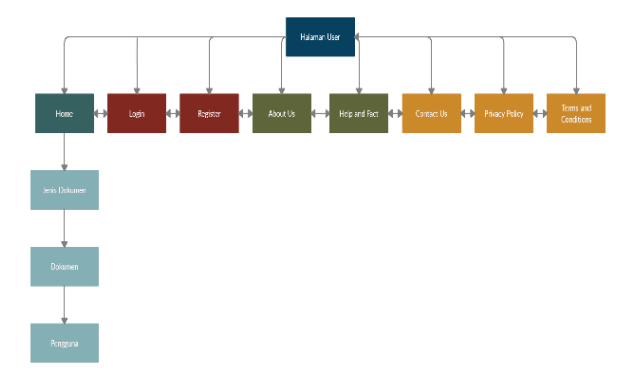

Gambar 1. Struktur Navigasi *User*

Pada gambar 1 menampilkan Struktur Navigasi *User* menggunakan struktur navigasi *Linier*, memuat beberapa halaman yang dapat diakses oleh seorang *Admine*. Berikut penjelasan mengenai struktur navigasi pada gambar 1:

- 1) Pada saat *user* pertama kali mengakses *website* E-Arsip Dokumen, halaman pertama yang akan muncul adalah halaman *Login*.
- 2) Pada halaman *Login*, *user* dapat melihat pengisian *form username*, *password* dan registrasi.
- 3) Pada halaman *Login user* juga dapat berpindah ke halaman *About Us*, *help and fact*, *contact us*, *privacy and policy* atau *terms and conditions*.
- 4) Pada Menu *Home* memiliki beberapa menu, yaitu: Menu Jenis Dokumen, Menu Dokumen, dan Menu Pengguna.
- 5) Pada Menu Jenis Dokumen berisi berbagai jenis dokumen yang terdapat pada E-Arsip Dokumen.
- 6) Pada Menu Dokumen berisi dokumen yang telah dimasukkan oleh *user*.
- 7) Pada Menu Pengguna berisi mengenai informasi *admin* dan *user*.

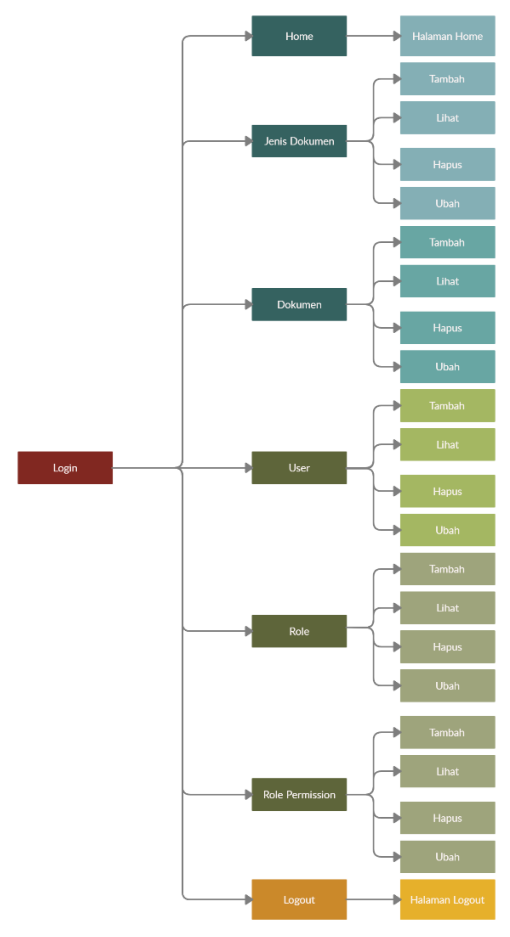

Gambar 2. Struktur Navigasi *Admin*

Pada Gambar 2 menampilkan Struktur Navigasi *Admin* menggunakan struktur navigasi Hierarki, memuat beberapa halaman yang dapat diakses hanya oleh seorang admin.

Berikut penjelasan mengenai struktur navigasi pada gambar 2:

- 1) Pada halaman *Login*, admin harus memasukkan *username* dan *password* untuk masuk ke Halaman *Admin*.
- 2) Menu *Home* akan muncul pertama kali setelah *admin* berhasil masuk.
- 3) Pada Menu *Home* memiliki beberapa menu, yaitu: Menu Dokumen, Menu Jenis Dokumen, Menu Pengguna, Menu Peran, dan Menu Tambah Peran.
- 4) Pada Menu Dokumen, admin dapat menambahkan, melihat, menghapus, dan mengubah.
- 5) Pada Menu Jenis Dokumen, admin dapat menambahkan, melihat, menghapus, dan mengubah.
- 6) Pada Menu Pengguna, admin dapat menambahkan, melihat, menghapus, dan mengubah.
- 7) Pada Menu Peran, admin dapat menambahkan, melihat, menghapus, dan mengubah.
- 8) Pada Menu Izin Peran, admin dapat menambahkan, melihat, menghapus, dan mengubah.

### *Perancangan UML*

Konfigurasi yang terdapat pada website E-Arsip Dokumen dibuat menggunakan rancangan dari *diagram Unified Modelling Language* yang merupakan suatu bahasa yang menentukan, visualisasi, kontruksi dan mendokumentasikan bagian dari informasi yang digunakan atau dihasilkan dalam suatu proses dalam pembuatan perangkat lunak. *UML* memiliki berbagai jenis *diagram*, yang digunakan dalam Jurnal ini meliputi *Use Case Diagram*. *Use Case Diagram* merupakan suatu abstraksi berupa sebuah alur mengenai cara interaksi sistem dengan *user*/*amin* [4].

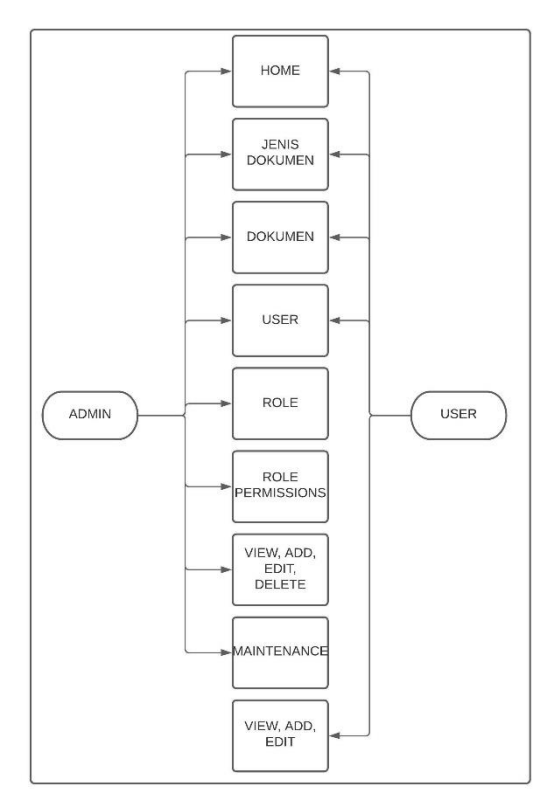

Gambar 3. *Use Case Diagram*

Pada Gambar 3 menampilkan *Use Case Diagram admin* dan *user*. *Admin* memiliki hak akses penuh terhadap suatu sistem mulai dari dapat menuju ke menu *Home*, menu Jenis Dokumen, menu Dokumen, menu *User*, menu Peran, menu Izin Peran dan dapat melihat detail data, menambahkan data, mengubah data serta menghapus data lalu admin pun dapat melakukan *maintenance* atau pembaharuan dalam sistem tersebut. Lalu yang kedua dibagian *User*, *User* hanya mendapatkan akses lebih kecil daripada *admin*. *User* hanya dapat masuk ke menu *Home*, menu Jenis Dokumen, menu Dokumen, menu *User* namun *User* dapat pula melihat detail data, menambahkan data, mengubah data namun tidak bisa menghapus data dikarenakan itu merupakan hak akses dari *Admin*.

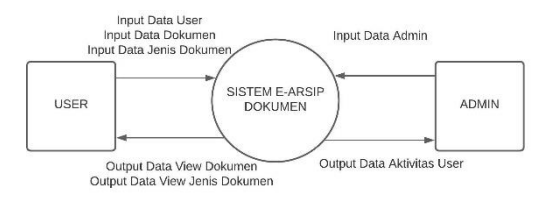

Gambar 4. *DFD Level* 0 (*Diagram* Konteks)

Pada Gambar 4 menampilkan *DFD level* 0. Berisikan mengenai *User* memberikan data *user*, data dokumen dan juga data jenis dokumen kepada Sistem E-Arsip Dokumen lalu dibagian *Admin* memberikan data *admin* saja kepada sistem E-Arsip Dokumen. Lalu ditahap selanjutnya yaitu pada Sistem E-Arsip Dokumen mengeluarkan *output* kepada *User* berupa Data *View* Dokumen (hasil) serta Data *View* Jenis Dokumen (hasil). Dan yang terakhir di bagian Sistem E-Arsip Dokumen mengeluarkan *output* kembali kepada *Admin* berupa Data *Output* Aktivitas *User*.

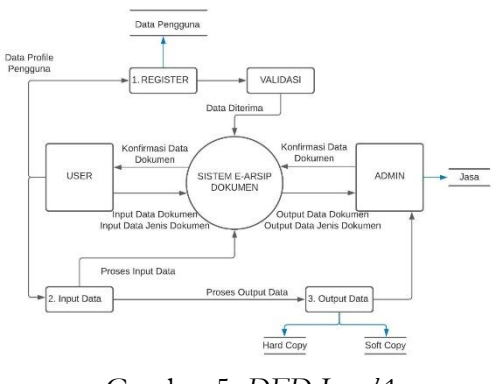

Gambar 5. *DFD Level* 1

Pada Gambar 5 menampilkan *DFD Level* 1. Masih berkaitan dengan *DFD Level* 0 (*Diagram* Konteks) namun pembaharuan dalam *Level* ini memiliki fungsi yang lebih detail dengan tahap awal yaitu *User* melakukan *register* terlebih dahulu dengan menginput data *profile* pengguna, setelah melakukan registrasi maka keluar *output* berupa data pengguna yang telah teregistrasi lalu lanjut ke tahap validasi jika selesai maka data akan diterima oleh sistem. Lalu tahap ke dua yaitu tahap penginputan data yang dimana *user* melakukan proses *input* data ke sistem, setelah *user* memasukkan data maka sistem secara otomatis melakukan pemvalidasian data serta memberikan hasil data kepada *user* dan juga kepada *admin*. Lalu tahap terakhir yaitu proses *output* data yang dilakukan oleh *user*, untuk *output* data dapat terbagi menjadi 2 yaitu *hard copy* dan juga *soft copy* yang pada akhirnya data tersebut tersampaikan ke *admin* [15].

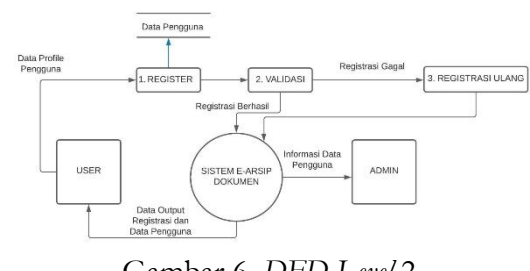

Gambar 6. *DFD Level* 2

Pada Gambar 6 menampilkan *DFD Level* 2. *User* memberikan data *profile* pengguna kepada *form register*

lalu setelah itu keluarlah *output* berupa data pengguna yang nantinya akan divalidasikan oleh sistem bila sistem mendeteksi ada kesalahan maka *user* melakukan registrasi ulang, namun jika data yang dimasukkan sudah *valid* maka sistem secara otomatis akan menginput seluruh data pengguna ke dalam sistem E-Arsip Dokumen. Lalu informasi data pengguna yang ada di dalam sistem tersebut mengeluarkan *output* berupa informasi data pengguna yang nantinya akan disampaikan ke *admin*. Lalu tahap terakhir yaitu hasil dari data inputan tersebut mengeluarkan *output* berupa laporan kepada *user* seperti data *output* registrasi dan data pengguna.

### *Perancangan Database*

Pembuatan aplikasi E-Arsip Dokumen berbasis *website* terdapat struktur *file* yang merupakan spesifikasi dari tiap atribut yang terdapat pada sebuah tabel atau *file* dalam sistem *database*.

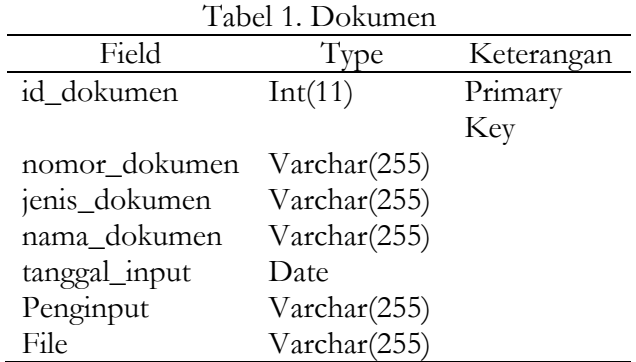

Tabel 1, memperlihatkan id\_dokumen, nomor\_dokumen, jenis\_dokumen, nama\_dokumen, tanggal\_input, penguinput dan file yang digunakan untuk menginput dokumen.

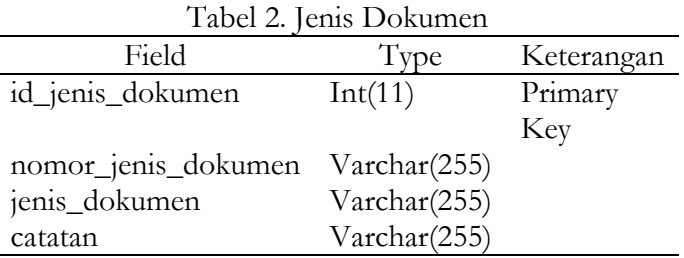

Tabel 2, memperlihatkan id\_jenis\_dokumen, nomor\_jenis\_dokumen, jenis\_dokumen, dan catatan yang digunakan untuk menginput jenis dokumen.

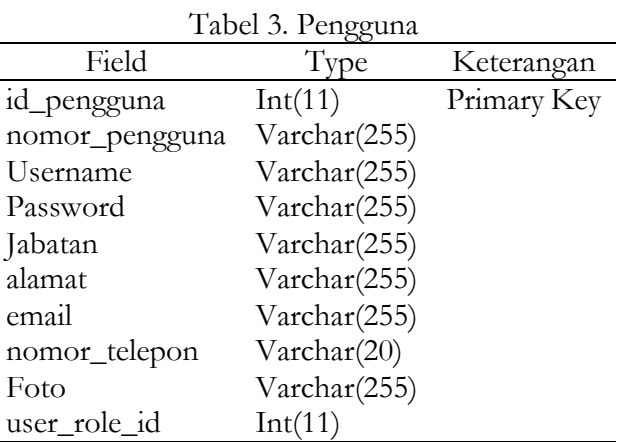

Tabel 3, memperlihatkan id\_pengguna, nomor\_pengguna, username, password, jabatan, alamat, email, nomor\_telepon, foto, dan user\_role\_id yang digunakan untuk mengetahui keterangan pengguna.

#### *Perancangan Tampilan Halaman*

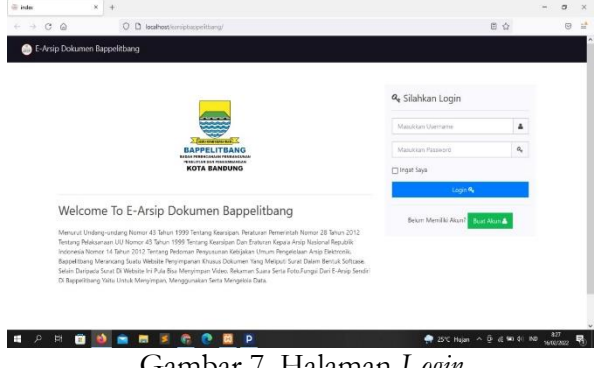

Gambar 7. Halaman *Login*

Halaman *Login* adalah halaman awal yang pertama kali pengguna melihat dan mengakses informasi seputar E-Arsip Dokumen, dapat dilihat pada Gambar 7.

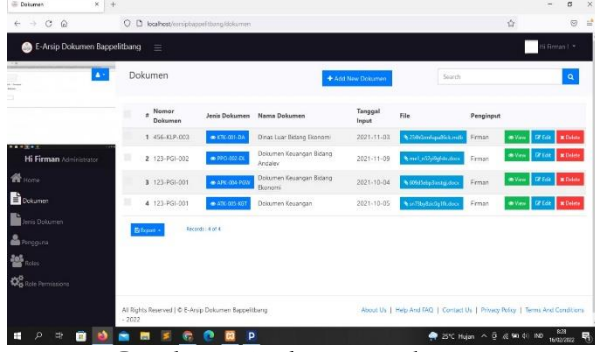

Gambar 8. Halaman Dokumen

Pada Gambar 8 menampilkan Halaman Dokumen yang berisi mengenai Dokumen seperti Dinas Luar Bidang Ekonomi, Dokumen Keuangan Bidang Andalev, Dokumen Keuangan Bidang Ekonomi, dan

Dokumen Keuangan serta dapat menambahkan, melihat, menghapus, dan mengubah.

| $\leftarrow$ $\rightarrow$ C Q             | O D loahost/emphase/fibrig@ckummited |                            |                                                                              | ú | $\circ$      |
|--------------------------------------------|--------------------------------------|----------------------------|------------------------------------------------------------------------------|---|--------------|
| E-Arsip Dokumen Bappelitbang =             |                                      |                            |                                                                              |   | fi Renan I * |
| л<br>$-1$                                  | Add New Dokumen                      |                            |                                                                              |   |              |
|                                            | Norror Dokumen *                     | <b>Enter Nomor Dokumen</b> |                                                                              |   |              |
|                                            | Jánia Dolosmen?                      | Select a value             | ٠                                                                            |   |              |
| 11177777<br><b>Hi Firman</b> Administrator | Nama Dokumen *                       | Enter Nama Dokumen         |                                                                              |   |              |
| <b>Kome</b><br>æ                           | Tenggal Input *                      | Enter Tesquel English      | $\mathfrak{m}$                                                               |   |              |
| Dokumen                                    | File 7                               | MassAkan File              |                                                                              |   |              |
| Jeris Dolumen                              |                                      | Sibrit 4                   | A K B A R & K K B & R W                                                      |   |              |
| <b>M</b> Pengguna<br><b>별</b> noise        |                                      |                            |                                                                              |   |              |
| <b>Do</b> Role Permissions                 |                                      |                            |                                                                              |   |              |
|                                            |                                      |                            | About Us   Help And FAQ   Contact Us   Privacy Policy   Terms And Conditions |   |              |

Gambar 9. Halaman Tambah Dokumen Baru

Pada Gambar 9 menampilkan Halaman Tambah Jenis Dokumen Baru yang berada di dalam Halaman Jenis Dokumen yang terdiri dari Nomor Dokumen, Jenis Dokumen, Nama Dokumen, Tanggal *Input* dan *File*.

| - View Deleamer                               | $x +$                                                            |                                                                              | $\sigma$<br>×.    | $\boldsymbol{\times}$ |
|-----------------------------------------------|------------------------------------------------------------------|------------------------------------------------------------------------------|-------------------|-----------------------|
| $C$ $\Omega$<br>$\leftarrow$<br>$\rightarrow$ | O D loahost/emphase/thanglicksmenkins/5                          | 合                                                                            | $\odot$           | ÷                     |
| E-Arsip Dokumen Bappelitbang =                |                                                                  |                                                                              | S Renas L +       |                       |
| -<br>P.<br>m                                  | View Dokumen<br>л                                                |                                                                              |                   |                       |
| 5                                             | Nomor Dolumen:                                                   | 456-KLP-003                                                                  |                   |                       |
|                                               | Jenis Doloumerc                                                  | $\bullet$ KR-311-DA                                                          |                   |                       |
| 11177777<br><b>Hi Firman</b> Administrator    | Nama Delgament                                                   | Dinas Luar Bidang Ekonomi                                                    |                   |                       |
| <b>W</b> Home                                 | <b>Tanggal Input:</b>                                            | 2021-11-03                                                                   |                   |                       |
| Dokumen                                       | File:                                                            | <b>N.ISRGsmusttands</b>                                                      |                   |                       |
| Jeris Dolumen                                 | Penginaut:                                                       | Timman.                                                                      |                   |                       |
| <b>B</b> Pingguna                             | Einport - Grant wilson                                           |                                                                              |                   |                       |
| 警题                                            |                                                                  |                                                                              |                   |                       |
| <b>Do</b> Role Permissions                    |                                                                  |                                                                              |                   |                       |
|                                               | All Rights Reserved   C E-Arsip Dokumen Bappelitbarra<br>$-2022$ | About Us   Help And FAQ   Contact Us   Privacy Policy   Terms And Conditions |                   |                       |
| u,<br>т<br>ô                                  | e<br>P<br>$\blacksquare$                                         | @ 26°C Hujan ^ 0 @ 90 40 190                                                 | 831<br>16/02/2022 | 暑                     |

Gambar 10. Halaman Lihat Dokumen

Pada Gambar 10 menampilkan Halaman Lihat Dokumen yang berada di dalam Halaman Dokumen yang terdiri dari Nomor Dokumen, Jenis Dokumen, Nama Dokumen, Tanggal *Input*, *File*, dan Penginput.

| E E41 Dalumen<br>$\mathbf{x}$          | $+$                                                             |                           |                                                                              |                          | $\alpha$          | × |
|----------------------------------------|-----------------------------------------------------------------|---------------------------|------------------------------------------------------------------------------|--------------------------|-------------------|---|
| $\leftarrow$ $\rightarrow$ C Q         | O. D. localhost/errsphasorftbang/dokumen/edt/5                  |                           |                                                                              | 合                        | $\circ$           | 글 |
| E-Arsip Dokumen Bappelitbang           | $=$                                                             |                           |                                                                              |                          | i Rerini LY       |   |
| л<br><b>ALCOHOL:</b><br><b>ASSAULT</b> | Edit Dokumen                                                    |                           |                                                                              |                          |                   |   |
|                                        | Nomor Dokumen *                                                 | 458-817-003               |                                                                              |                          |                   |   |
|                                        | Janis Dolosmen ?                                                | Select a value            | ٠                                                                            |                          |                   |   |
| <br><b>Hi Firman</b> Administrator     | Nama Dokumen *                                                  | Dinas Luar Bidang Ekonomi |                                                                              |                          |                   |   |
| <b>RE</b> Home                         | Tenggal Input *                                                 | November 3, 2021          | $\mathfrak{m}$                                                               |                          |                   |   |
| <b>D</b> Dokumen                       | File 7                                                          | MassAkan File             |                                                                              |                          |                   |   |
| leris Dolumen                          |                                                                 | --------                  | .                                                                            |                          |                   |   |
| <b>M</b> Progers                       |                                                                 | 23460mfupal6ck.mdb        |                                                                              |                          |                   |   |
| Roles                                  |                                                                 | Update 4                  |                                                                              |                          |                   |   |
| <b>Do</b> Role Permissions             |                                                                 |                           |                                                                              |                          |                   |   |
|                                        | All Rights Reserved   C E-Arsip Dokumen Bappelitbang<br>$-2022$ |                           | About Us   Help And FAQ   Contact Us   Privacy Policy   Terms And Conditions |                          |                   |   |
| Ŧ<br>u,                                | e                                                               | Þ                         |                                                                              | 27°C Huian A B @ M 40 ND | 933<br>16/02/2022 |   |

Gambar 11. Halaman *Edit* Dokumen

Pada Gambar 11 menampilkan Halaman *Edit* Dokumen yang berada di dalam Halaman Dokumen yang terdiri dari Nomor Dokumen, Jenis Dokumen, Nama Dokumen, Tanggal *Input* dan *File*.

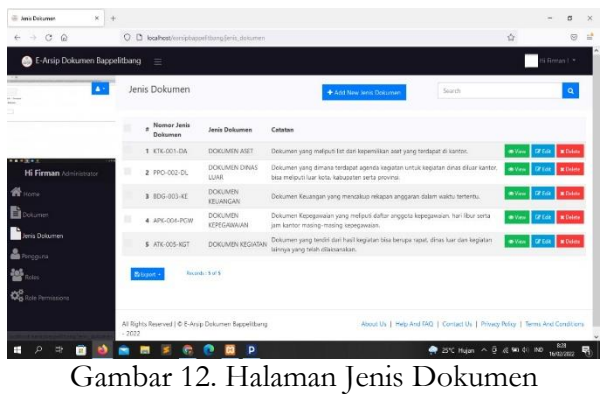

Pada Gambar 12 menampilkan Halaman Jenis Dokumen yang berisi mengenai jenis-jenis dokumen yang terdapat pada Dokumen Aset*,* Dokumen Dinas Luar*,* Dokumen Keuangan*,* Dokumen Kepegawaian*,*  dan Dokumen Kegiatan serta dapat menambahkan,

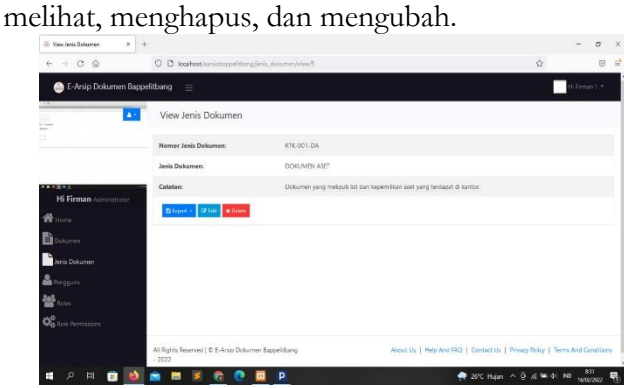

Gambar 13. Halaman Lihat Jenis Dokumen

Pada Gambar 13 menampilkan Halaman Lihat Jenis Dokumen yang berada di dalam Halaman Jenis Dokumen yang terdiri dari Nomor Jenis Dokumen, Jenis Dokumen, dan Catatan.

| <b>Cir. Edit Janis Delgamen</b><br>$x = 4$ |                                                                 |                                                                            |                                                                              |   |                   | $\propto$<br>$\alpha$  |
|--------------------------------------------|-----------------------------------------------------------------|----------------------------------------------------------------------------|------------------------------------------------------------------------------|---|-------------------|------------------------|
| $\leftarrow$ $\rightarrow$ 0 $\Omega$      | C D loakest/emistworliturg/eris.dolumer/edt/S                   |                                                                            |                                                                              | 合 |                   | $\Theta$ $\frac{1}{2}$ |
| E-Arsip Dokumen Bappelitbang               | $\alpha=$                                                       |                                                                            |                                                                              |   | Frimin L*         |                        |
| п<br><b>COLLEGE</b><br><b>Ball</b>         | Edit Jenis Dokumen                                              |                                                                            |                                                                              |   |                   |                        |
|                                            | Nomer Jerry Dokumen *                                           | STE-021-DA                                                                 |                                                                              |   |                   |                        |
|                                            | Jas's Dokuman *                                                 | DOID, MEN ASET                                                             |                                                                              |   |                   |                        |
| <br>Hi Firman Administrator                | Catatin <sup>*</sup>                                            | Dokumen yang melguti lat dari kepemilikan aset yang<br>terdapat di kanton. |                                                                              |   |                   |                        |
| W Home<br>Columns                          |                                                                 |                                                                            |                                                                              |   |                   |                        |
| Jeris Dokumen                              |                                                                 | Update of                                                                  |                                                                              |   |                   |                        |
| <b>B</b> Roggins<br><b>SE</b> Roses        |                                                                 |                                                                            |                                                                              |   |                   |                        |
| $Q_0^0$ Rein Permissions                   |                                                                 |                                                                            |                                                                              |   |                   |                        |
|                                            | All Rights Reserved   C.E-Anilo Dokumen Bappel thang<br>$-2022$ |                                                                            | About Us   Help And FAQ   Contact Us   Privacy Policy   Terms And Conditions |   |                   |                        |
|                                            |                                                                 | p                                                                          | ● 2FC Hojan へ D << 無 40 HD                                                   |   | 933<br>16/02/2022 |                        |

Gambar 14. Halaman *Edit* Jenis Dokumen

Pada Gambar 14 menampilkan Halaman *Edit* Jenis Dokumen yang berada di dalam Halaman Jenis Dokumen yang terdiri dari Nomor Jenis Dokumen, Jenis Dokumen, dan Catatan.

### **4. Kesimpulan**

Di era *modern* saat ini teknologi semakin berkembang, salah satu diantaranya yaitu sistem informasi. Di kota Bandung sendiri mulai menerapkan sistem *Smart Government* (Pemerintah Cerdas) yang dimana seluruh aktifitas sudah melalui media elektronik/tidak manual. Di lingkup pemerintahan pasti banyak sekali data atau dokumen yang tersimpan, namun data dan dokumen tersebut tidak disimpan di satu pintu yang menyebabkan tidak beraturannya dokumen dan data tersebut. Maka dari itu diperlukan adanya sistem informasi berupa penyimpanan khusus bagi data dan dokumen agar tersimpan rapih, aman, serta dapat digunakan kembali. Maka dengan adanya kendala seperti itu maka dibutuhkan arsip khusus yang dapat diakses bagi pemerintahan yang pada akhirnya dibuat E-Arsip Dokumen yang berfungsi sebagai tempat menyimpan, mengubah, menghapus dan mengelola kembali dokumen atau data yang ada di sistem E-Arsip Dokumen sendiri.

### **5. Daftar Pustaka**

- [1] Azahra, A., Raflesia, S.P. and Lestarini, D., 2020. Pengembangan Sistem Informasi Manajemen Aset Pada PT. X. *Generic*, *12*(2), pp.38-45.
- [2] Kurniati, K., 2021. Penerapan Metode Prototype Pada Perancangan Sistem Pengarsipan Dokumen Kantor Kecamatan Lais. *Journal of Software Engineering Ampera*, *2*(1), pp.16-27. DOI: https://doi.org/10.51519/journalsea.v2i1.89.
- [3] Indriani, D. 2021. Aplikasi E-commerce Toko Elektronik Berbasis Website. *Tugas*. Universitas Mitra Indonesia.
- [4] Prihandoyo, M.T., 2018. Unified Modeling Language (UML) Model Untuk Pengembangan Sistem Informasi Akademik Berbasis Web. *Jurnal Informatika: Jurnal Pengembangan IT*, *3*(1), pp.126-129. DOI: http://dx.doi.org/10.30591/jpit.v3i1.765.
- [5] Irawan, M.D. and Simargolang, S.A., 2018. Implementasi E-Arsip Pada Program Studi Teknik Informatika. *(JurTI) Jurnal Teknologi Informasi*, *2*(1), pp.67-84. DOI: https://doi.org/10.36294/jurti.v2i1.411.
- [6] Nyfantoro, F., Salim, T.A. and Mirmani, A., 2019. Perkembangan Pengelolaan Arsip Elektronik di Indonesia: Tinjauan Pustaka Sistematis. *Diplomatika: Jurnal Kearsipan Terapan*, *3*(1), pp.1-13. https://doi.org/10.22146/diplomatika.48495.
- [7] Provinsi Jawa Barat. 2021. Peraturan Wali Kota Bandung Nomor 13 Tahun 2021 Tentang Kedudukan Susunan Organisasi Tugas Dan Fungsi Serta Tata Kerja Badan Perencanaan Pembangunan, Penelitian Dan Pengembangan Kota Bandung. Badan Perencanaan Pembangunan, Penelitian Dan Pengembangan, Kota Bandung.
- [8] Setiawati, P., 2018. Analisa dan Perancangan Sistem Informasi Penyedia Lowongan Pekerjaan Yang Direkomendasi Berdasarkan Standar Kompetensi Kerja Nasional Indonesia (SKKNI). *JIK: Jurnal Ilmu Komputer*, *3*(2).
- [9] Nursaid, F.F., Brata, A.H. and Kharisma, A.P., 2020. Pengembangan Sistem Informasi Pengelolaan Persediaan Barang Dengan ReactJS Dan React Native Menggunakan Prototype (Studi Kasus: Toko Uda Fajri). *Jurnal Pengembangan Teknologi Informasi dan Ilmu Komputer e-ISSN*, *2548*, p.964X.
- [10] Nilawati, F.E., Rizal, M., Rachmawanto, E.H. and Sari, C.A., 2019. Implementasi E-arsip Untuk Penyimpanan Dokumen Digital Pada PT BPD Jateng (Bank Jateng). *Techno. Com*, *18*(4), pp.299-311. DOI: https://doi.org/10.33633/tc.v18i4.2508.
- [11] Lina, T.N., Rumetna, M.S., Rupilele, F.G.J., Palisoa, A.N.S. and Sirajjudin, M.Z., 2020. Sistem Informasi E-Arsip Berbasis Web (Studi Kasus: PT Haleyora Powerindo Cabang Sorong). *Jurnal Jendela Ilmu*, *1*(1), pp.1-5. DOI: https://doi.org/10.34124/ji.v1i1.48.
- *E-ARSIP DAN PENCARIAN DOKUMEN, SURAT BERBASIS WEB PADA BAPPELITBANG KABUPATEN TAPIN* (Doctoral dissertation, Universitas Islam Kalimantan MAB).
- [13] Purba, E.E., Martono, D. and Sukma, H., Elektronik Arsip (E-arsip) Dokumen Berbasis Website Pada Kantor Cabang Utama PT Angkasa Pura II. *Innovative Creative and Information Technology*, *4*(2), pp.202-213.
- [12] Pramurizky, A., 2022. *SISTEM INFORMASI*  [14] Rofiqih, A., Siambaton, M.Z. and Haramaini, T., 2022. Penerapan Algoritma Levenshtein String pada E-Arsip Kecamatan Pagar Merbau. *sudo Jurnal Teknik Informatika*, *1*(1), pp.1-7. DOI: https://doi.org/10.56211/sudo.v1i1.1.
	- [15] Betiana, A., 2021. Sistem informasi e-arsip surat pada kantor kecamatan limau dengan menerapkan metode chronological filing system. *Telefortech: Journal of Telematics and Information Technology*, *2*(1), pp.7-10. DOI: https://doi.org/10.33365/tft.v2i1.1812.